# Virtual Social Events Cookbook

*These social activities are here as a guide, please feel free to make any necessary adjustments.*

# General Advice

- o Group sizes of up to 5 work best to maximise comfort and discussion
- o Create Outlook invitations for all events so that they appear in calendars

,,,,,,,,,,,,,,,,,,,,,,,,,,,,,,,,,,,

- o Use tags in MS Teams to ensure the guests receive notifications
- o [For more details on b](https://www.ed.ac.uk/information-services/computing/comms-and-collab/zoom/quickstart-guide)reakout rooms (Zoom's feature for splitting a meeting into smaller groups) see the University's guidance

# Pub Quiz

#### Organisation difficulty | ●●●○○

Group size  $| \geq 9$  (teams of 3-4)

#### Number of hosts  $| \ge 2$

Time | 1-2 hours

**Tech** | Zoom (with screen-sharing and breakout rooms)

**Optional Tech | PowerPoint or LaTeX** 

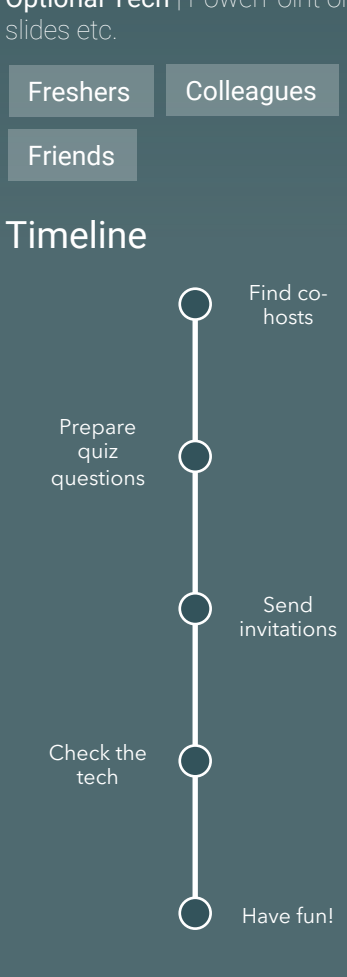

#### *Get competitive in a virtual pub quiz!*

#### Activity

- o The host splits the group into teams of 3-4
- o Teams get 2 minutes in their breakout rooms to choose team names
- o The host presents quiz questions in the main room with each person noting down their answers individually
- o After each round, the teams discuss their final answers in their breakout rooms
- o Back in the main room, the host presents the correct answers while the teams keep track of their score
- o Repeat this for multiple rounds, each having its own topic, e.g. Music, Film, Geography,… Maths!

#### Tech Instructions

- o Use Zoom breakout rooms with random allocation to split the group (perfect for ice-breakers!)
- o Call participants back to the main room in Zoom to present rounds
- o Use Screen-sharing in Zoom to present the questions
- o Use PowerPoint to presents slides

- Have at least two hosts one Zoom host (to assign breakout rooms) and one front-facing host (to present rounds)
- The Zoom host should circulate around breakout rooms to check timings (so that no team is rushed to produce final answers)
- Provide a PDF of questions in each round for people to refer to in breakout rooms

# Online Games

#### Organisation difficulty | ●●○○○

Group size  $| \ge 6$  (up to 8 in each breakout room)

 $Time$  | 1-1.5 hours

[Tech](https://www.jackboxgames.com/?utm_source=jackboxtv&utm_medium=logo&utm_campaign=jackboxgames) | Zoom (with breakout rooms), *jackbox* ,1 smartphone per room

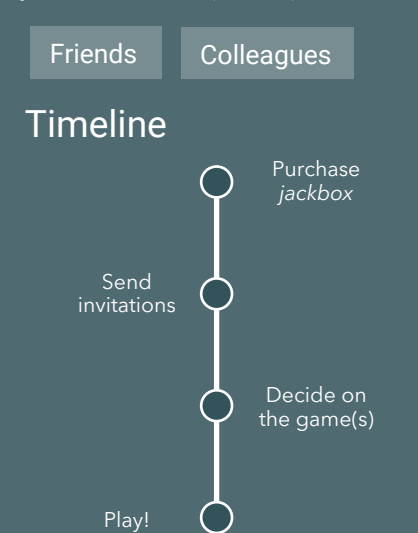

#### Organisation difficulty | ●○○○○

Group size | 5-10 per breakout room

**Time**  $|\sim$ 30 minutes

Tech | Zoom (with breakout rooms)

Friends Colleagues

New friends

#### Timeline

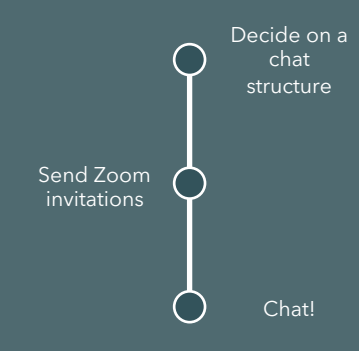

*Missing game nights? Worry not, you can battle your friends in quick, entertaining online games!*

#### Activity

- o Meet in Zoom and split into breakout rooms, preferably with 6-8 guests each
- o Play the game (see tech instructions below)
- o Can play one or multiple rounds

#### Tech Instructions

- o Each host must purchase a jackbox license The Party Pack is \$13.74 (one host/license per breakout room – max 8 per breakout room as there can only be 8 players)
- o Use Zoom breakout rooms with random or pre-allocation
- o Host (with jackbox license) shares their screen to present
- o Each player joins the game with their smart phone using the join code

#### Advice

 $\sigma$  Turn off any pop-up notifications on shared screen

 $\oslash$  Explain the rules of the game before getting started

**Coffee Break** Get to know each other with a fun, informal chat. You can even **Coffee Break Get to know each other with a fun, informal chat. You can even** *incorporate some hilarious ice-breakers!*

## Activity

o Choose from a less structured, general chat or a more structured scenario where you use conversation prompts *Dare*

#### Tech Instructions

o Use breakout rooms if the attendance is high (over 10) to boost discussion

#### Advice

- $\oslash$  Prompts are very useful (essential if it is an ice-breaker!)
- $\emptyset$  Ask participants to prepare the prompt beforehand
- Incorporate a voting system for ice-breakers such as *Two*   $\emptyset$ *Truths and a Lie*

Consider rotating breakout rooms to get to know more  $\overline{\mathcal{O}}$  people and nominate one person that will keep the conversation going

# **Mathalon**

Organisation difficulty | ●●●●●

Group size  $| \geq 10$  (teams of 2-4)

 $Time$  | 1.5-2 hours

Tech | MS Teams with private channels, OneNote

**Optional Tech | MS Forms, LaTeX** Editor (e.g. Overleaf)

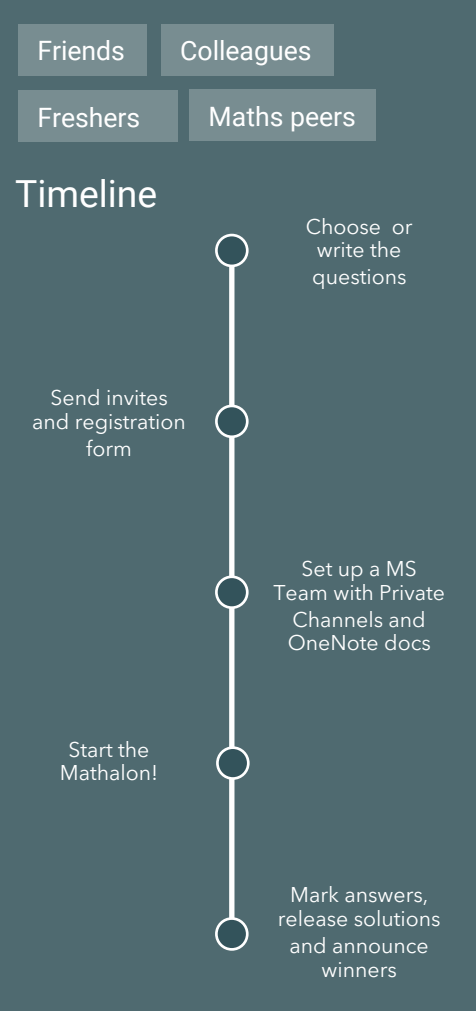

*Get to know new people with a shared struggle to bond over as you compete in the Mathalon – a collaborative online Mathematics competition!*

## **Activity**

- o Form teams of 2-4 or register individually and get teamed up!
- o Join the MS Team made for the event and meet in the General channel
- o Go into your team's private channel to work on questions
- o Submit your answers in the OneNote document and await the results!

## Tech Instructions

- o Create a link to a MS Form for participants to register
- o Create a MS Team for the event and add all participants
- o Set up one private channel per team and add the team members
- o Make a OneNote document to each private channel with all questions (one per page) where they will write their answers before the deadline
- o Schedule a Teams meeting in the General channel at start of the event to give instructions
- o Prepare a PDF with the worked solutions to release when announcing winners
- o Create a Tag in MS Team for all participants (the Mathletes) to use when communicating important information

- Maths Circle (easier/quick) and International Mathematics Olympiad (harder/longer) questions are ideal
- $\sigma$  Allow time to fix technical issues with Teams before the event
- $\oslash$  Encourage all participants to bring tablets (if possible)
- $\delta$  A prize is a good incentive!

# **Pictionary**

#### Organisation difficulty | ●●○○○

Group size  $| \geq 14$  (teams of 5-8)

Number of hosts  $| \ge 2$ 

**Time**  $1 \sim 30 - 45$  min

Tech | Zoom breakout rooms (use the whiteboards in Zoom)

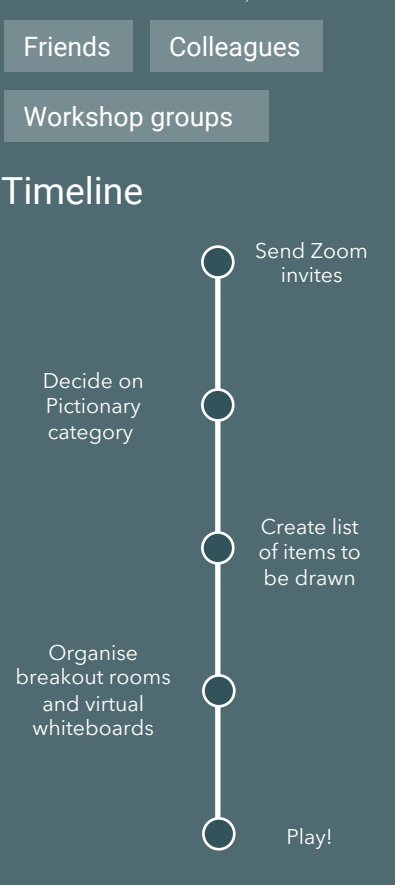

*Fancy a round of Pictionary? This virtual version is just as fun as the real thing where you can get to know people better in a entertaining competitive environment!*

## Activity

- o Split the group into teams each with a moderator
- o The moderators each have the same list of  $\sim$ 20 films
- o This moderator will message an individual on each team the name of the film in private and that person must draw it as fast as possible (using the Zoom whiteboard function) while other team members guess
- o As soon as someone guesses, the moderator will move onto a new team member and give them a new film to draw
- o The goal is to make it through the list before the other team(s)!

### Tech Instructions

- o In breakout rooms, the moderator will share their screen so that a whiteboard appears on top of the screen
- o Once the whiteboard appears at the top of the screen you should see "you are viewing … screen" and a "View Options" button
- o Then click "Annotate" which should allow you to be able to draw on the screen as well
- o An editing tool bar will appear for writing/drawing/etc.

- Pick films that were easy enough to guess that the game Ø moved quickly but not so easy that it was over quickly
- Think about topics of discussion for the time when your team  $\mathcal{O}$ has finished but are waiting for other teams
- As a host, practice utilising breakout rooms and the  $\varnothing$ whiteboard feature before the event

# Film Screening & **Discussion**

#### Organisation difficulty | ●●○○○

Group size | 5-10 per breakout room or Teams channel

Time | 1-4 hours (film dependent)

Tech | MS Teams or Zoom

**Optional Tech | Netflix Party,** YouTube With Friends, Media Hopper

Friends Colleagues

Workshop groups

#### **Timeline**

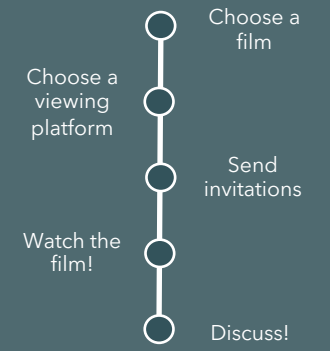

*Just want to watch a movie? Then this is the activity for you. An organised movie with new and old friends alike is ideal for getting a discussion going with the added benefit of learning something new!*

## Activity

- o As a group, decide on a film to watch
- o Watch it altogether (using any of the listed tech) or separately (may need a license to put it on Media Hopper)
- o Arrange a discussion on the film in MS Teams or Zoom

## Tech Instructions

- o Set up a MS Team for the event (i.e. Film Club) and invite all participants
- o Set up Channels within this Team called *Tables*
- o During the event, let each participant choose which *Table* they want to "sit at" to discuss the film (by starting/joining the chat within that channel)

- $\sigma$  Provide a few questions/prompts for the participants to think about whilst watching the film
- *Secrets of the Surface: The Mathematical Vision of*   $\mathcal{O}$ *Maryam Mirzakhani* is a great, short, maths-related film!